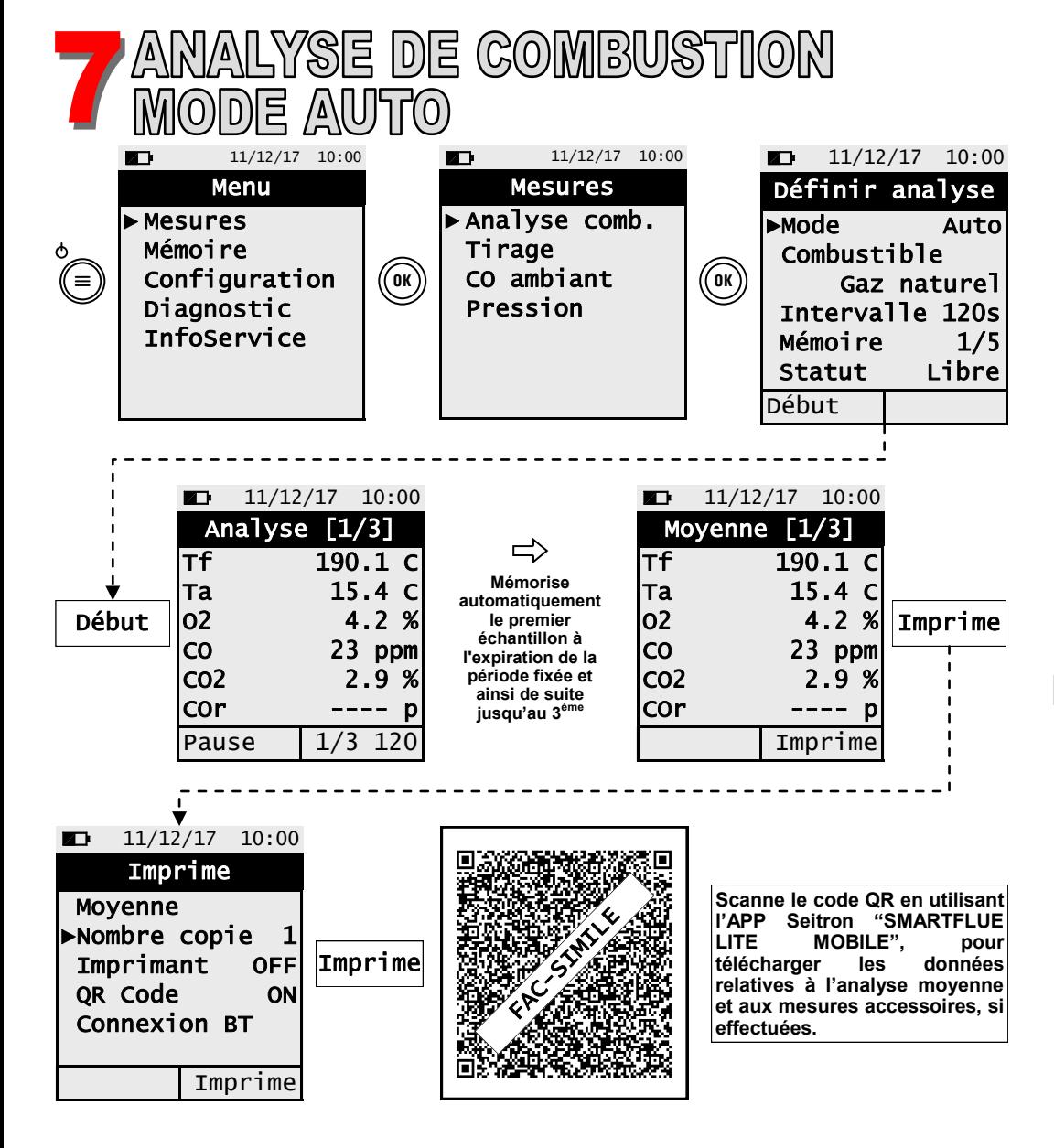

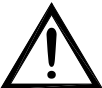

**- Avant de lancer l'analyse de combustion, sélectionner le combustible utilisé. - Si on décide d'imprimer le rapport de l'analyse moyenne et des mesures accessoires, il faut activer l'imprimante dans le menu "IMPRIME".**

**- Si on décide d'imprimer l'analyse complète et les mesures effectuées, il faut entrer dans le menu "MÉMOIRE", sélectionner la mémoire numérotée relative à l'analyse et appuyer sur la touche relative à la fonction interactive "IMPRIME".**

**- Pour télécharger les données de chaque analyse effectuée singulièrement, il faut entrer dans le menu "MÉMOIRE", sélectionner la mémoire numérotée utilisée pour sauvegarder les analyses et les mesures effectuées et sélectionner une à la fois chacune des lignes présentes.**

# |든 |있<u>A</u>\ BE GREEN

### **Fonctionnalités**

- Analyse de combustion en mode Auto ou Manuel
- Calcul des pertes de la cheminée et de l'efficience
- Mesure du CO ambiant
- Mesure de la pression différentielle
- Mesure du tirage
	- Mesure de la pression de la ligne d'alimentation gaz
	- Génération et affichage sur l'écran d'un code QR pour télécharger les données des mesures effectuées.
	- Possibilité d'imprimer avec imprimante Bluetooth® , en option, un rapport des analyses et des mesures effectuées

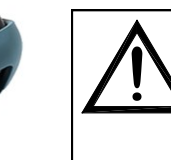

Active les fonctions interactives

- Appui pendant au moins deux secondes: arrêt de l'instrument

Confirme les définitions des

Quitte l'affichage en cours

Sélectionne et/ou Modifie

affichées sur l'écran Éteint et allume l'instrument. - Appui bref: accès au menu de

l'instrument

données

**Les aimants présents sur l'arrière de l'instrument peuvent endommager les cartes de crédit, les disques fixes, les horloges mécaniques, les pacemakers, les défibrillateurs et autres dispositifs sensibles aux champs magnétiques. Il est donc recommandé de maintenir l'instrument à une distance de 25 cm minimum de ces dispositifs.**

# **FONCTIONNALITÉS CLAVIER ACTIONS INTERACTIVES**

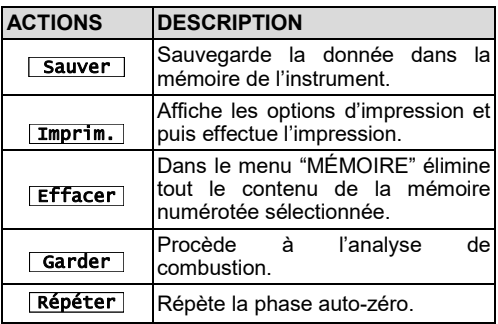

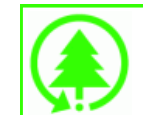

 $\prec$ 

**ESC**

 $\phi$ (′≡)

**Cok** 

 $\vee$ 

 $\bar{\mathbf{A}}$ 

 $\geq$ 

 $\overline{\mathsf{v}}$ **TOUCHES FONCTION**

 $\overline{\mathsf{N}}$ 

**Depuis toujours attentive à l'environnement, Seitron, propose ce guide rapide à utiliser pour l'analyseur de combustion Chemist 100 BE GREEN. Cependant le manuel complet d'utilisation et de manutention du Chemist 100 BE GREEN est disponible directement sur le dispositif USB (en dotation) ou bien à télécharger sur le site [www.seitron.com.](http://www.seitron.it/) Respecte ton environnement, penses-y avant d'imprimer le manuel complet.** 

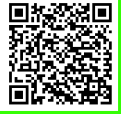

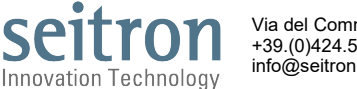

Via del Commercio, 9/11 36065 - MUSSOLENTE (VI) +39.(0)424.567842 - +39.(0)424.567849 info@seitron.it - www.seitron.com

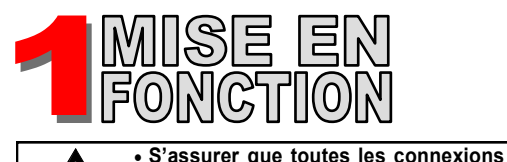

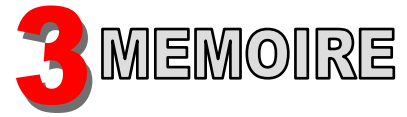

# **Menu→Mémoire**

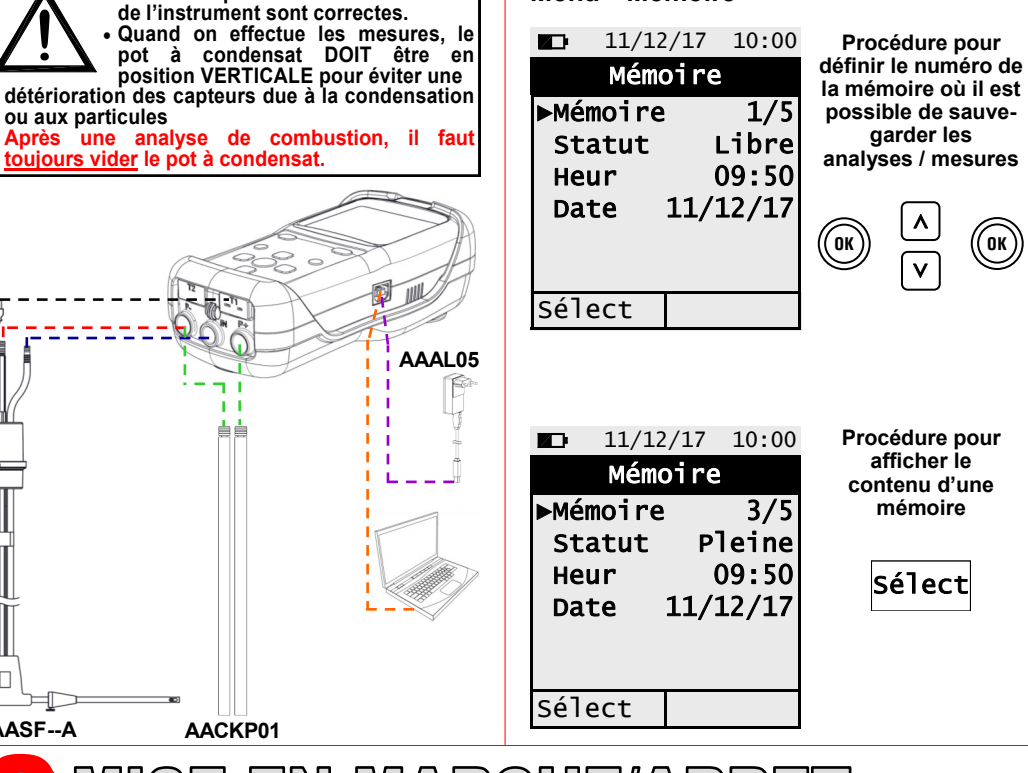

MISE EN MARCHE/ARRET

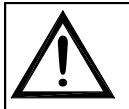

**AASF--A**

 $\Box$ 

 **Avant d'allumer l'instrument, brancher le connecteur Tc-K de la sonde de prélèvement des fumées sur l'instrument pour l'acquisition de la température de l'air comburant. Effectuer l'auto-zéro de l'instrument dans l'air ambiant propre. À la fin de l'auto-zéro, appuyer sur la touche relative à la fonction interactive "Tenir"** 

**pour mémoriser la valeur de température acquise.**

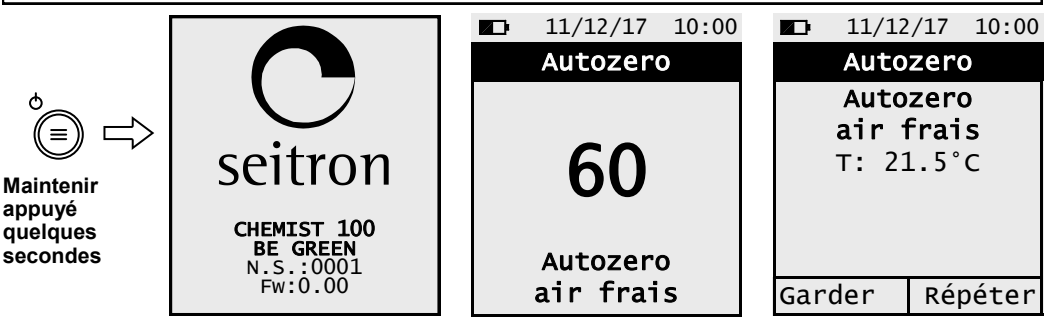

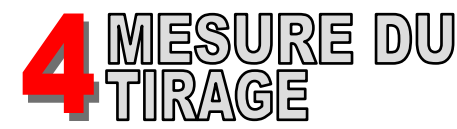

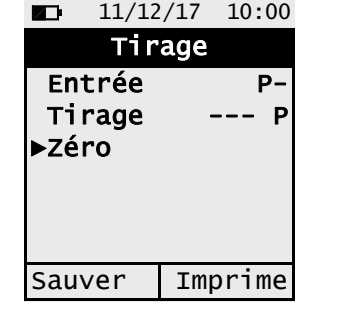

### **Procédure pour exécuter la mesure du tirage :**

- **- Effectuer l'auto-zéro du capteur de pression :** Sélectionner "Zéro" => appuyer sur $\left(\begin{smallmatrix} 0 & \mathsf{\scriptstyle{K}} \end{smallmatrix}\right)$ .
- **- Connecter la sortie pression de la sonde avec l'entrée P- de l'instrument.**
- **- Introduire la tige de la sonde de prélèvement des fumées dans la cheminée.**

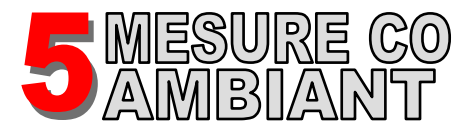

## **Menu→Mesures→Tirage Menu→Mesures→CO ambiant**

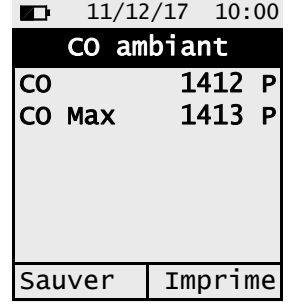

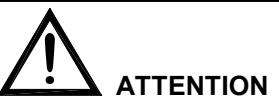

**Pour obtenir une mesure correcte du CO ambiant, il faut effectuer l'auto-zéro dans un air propre. Pour cela, allumer l'instrument et attendre la fin de l'auto-zéro hors de l'ambiance où doit être effectué le test.**

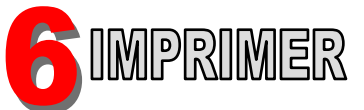

# **Menu→Configuration→Imprime**

 $11/12/17$  10:00 Imprime ►Nombre copie 1 Imprimant IR Mode rapide QR Code ON Connexion BT

### **Impression du rapport**

Régler le paramètre "Nombre copie" Régler le paramètre "imprimante" sur BT ou IR **Uniquement si l'imprimante est définie IR:** Régler le paramètre "Mode" sur rapide ou lente **Uniquement si l'imprimante est définie BT:** Associer l'instrument à l'imprimante BT grâce au paramètre Connexion BT (seulement la 1<sup>ère</sup> fois)

**Génération du code QR**  Régler le paramètre "code QR" sur ON